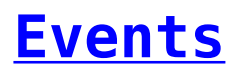

By pressing on Events, you can see a list of all the events occured, including scans, sos alarms, etc. Pressing on VIEW button, you can also check details about the event, such as time, position, your Guard ID, accuracy, etc.

You also have the choice to show only the unsent events by selecting the checkbox:

Show only unsent events

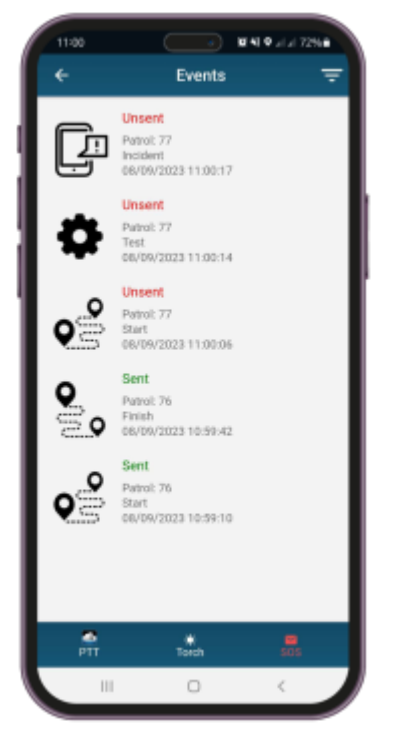

In the case of an unsent event, you can slide your finger to the left on the event so as to force sending them or Delete!

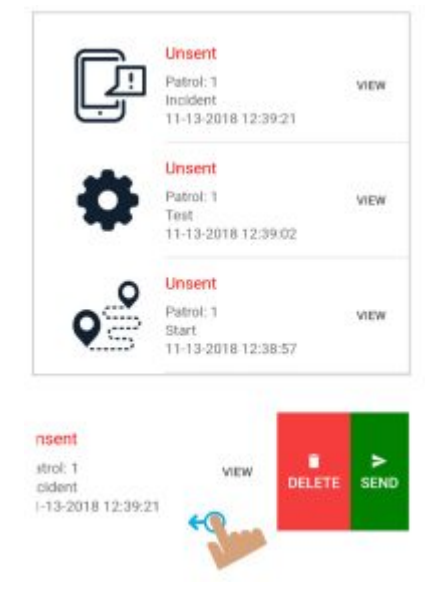

Finally, you can see the events of a previous guard who used the same

smartphone, but you **have no access** to the details of each event.

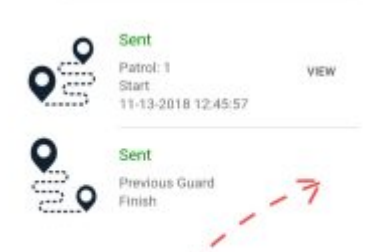

View button is missing!